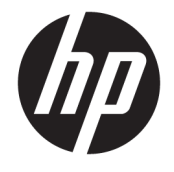

### HP TamperLockin käyttöopas

#### **YHTEENVETO**

HP TamperLock suojaa tietokonetta tilanteissa, joissa hyökkääjä yrittää avata sen kotelon ja tehdä laitteistoon haitallisia muokkauksia.

#### **Tekijänoikeudet ja käyttöoikeus**

© Copyright 2020 HP Development Company, L.P.

Luottamuksellinen tietokoneohjelmisto. Ohjelmiston hallintaan, käyttöön ja kopiointiin tarvitaan HP:n voimassa oleva lisenssi. Yhdysvaltojen hallitukselle myönnetään HP:n kaupallinen vakiolisenssi kaupallisiin ohjelmistotuotteisiin, tietokoneohjelmiston dokumentaation ja kaupallisten kohteiden teknisiin tietoihin säädösten FAR 12.211 ja 12.212 mukaan.

Näitä tietoja voidaan muuttaa ilman erillistä ilmoitusta. Ainoat HP:n tuotteita ja palveluja koskevat takuut mainitaan erikseen kyseisten tuotteiden ja palveluiden mukana toimitettavissa takuuehdoissa. Tässä aineistossa olevat tiedot eivät oikeuta lisätakuisiin. HP ei vastaa tässä esiintyvistä mahdollisista teknisistä tai toimituksellisista virheistä tai puutteista.

Ensimmäinen painos: syyskuu 2020

Asiakirjan osanumero: M11669-351

# Sisällysluettelo

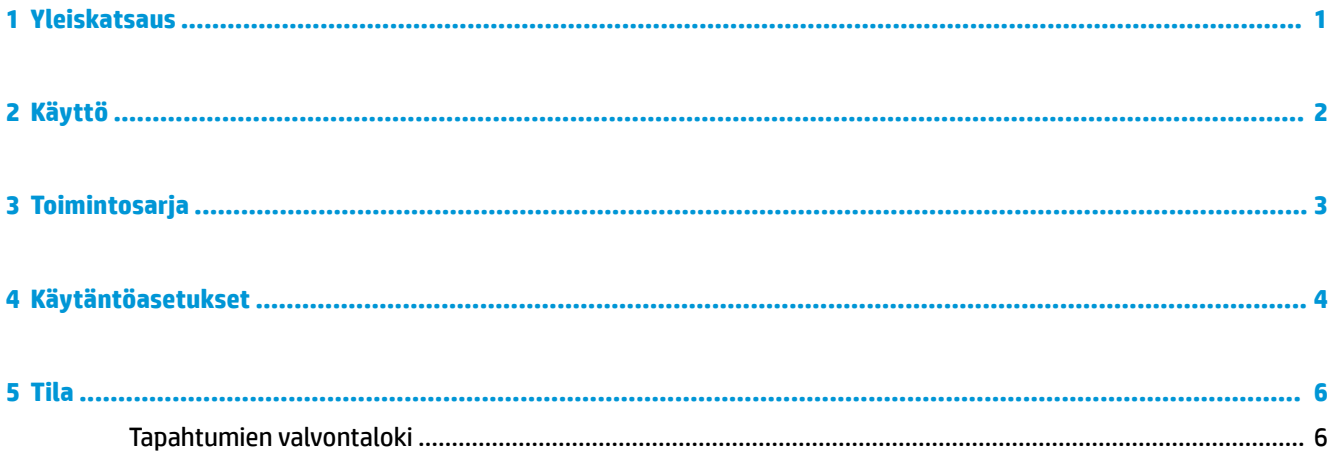

## <span id="page-4-0"></span>**1 Yleiskatsaus**

HP TamperLock suojaa tietokonetta tilanteissa, joissa hyökkääjä yrittää avata sen kotelon ja tehdä laitteistoon haitallisia muokkauksia. HP TamperLock sisältää antureita, joiden avulla se voi havaita, onko kotelo avattu, ja käytäntöjä, joilla voidaan määrittää, miten tällaisiin tapahtumiin reagoidaan.

HP TamperLockin käytännöt sisältävät valinnaisena mahdollisuutena järjestelmän käynnistyksen estämisen BIOS-tasolla siihen asti, että BIOS-järjestelmänvalvojan kirjautumistiedot annetaan, HP Trusted Platform Module (TPM) -turvapiirin käyttäjäavainten nollaamisen (kun esimerkiksi BitLocker-avaimet nollataan, paikalliselle asemalle tallennettujen tietojen käyttöön tarvitaan muualla säilytettävä BitLockerpalautusavain) sekä mahdollisuuden sammuttaa järjestelmä välittömästi, kun kotelo avataan. Kotelon avaustapahtumat ja -historia tallennetaan alustalaitteistoon, ja järjestelmänvalvoja voi tehdä niitä koskevia kyselyitä etäyhteydellä.

HP TamperLock -käytäntöjä suojataan muokkauksilta suojatussa tallennustilassa HP Endpoint Security Controller -laitteiston avulla. Suojattu tallennustila suojaa fyysisiltä hyökkäyksiltä BIOS- ja laiteohjelmistotietoja sekä HP TamperLockin asetuksiin liittyviä flash-muistiin tallennettuja asetuksia. Tämä ominaisuus on aina käytössä järjestelmissä, jotka tukevat HP TamperLockia, eikä sitä voi poistaa käytöstä.

### <span id="page-5-0"></span>**2 Käyttö**

HP TamperLock on määritetty lukitsemaan järjestelmä luvattoman käytön vuoksi. Se tunnistaa kotelon luvattoman avaamisen riippumatta järjestelmän virtatilasta. HP TamperLock tunnistaa tarkalleen ottaen kotelon avaustapahtuman kaikissa seuraavissa järjestelmän virtatiloissa, kun HP TamperLockiin on määritetty HP:n suosittelemat asetukset.

- **Järjestelmä käynnissä** (käyttöjärjestelmä käynnissä)
- **Järjestelmä sammutettuna** (käyttöjärjestelmä sammutettuna tai horrostilassa)
- **Järjestelmä lepotilassa**

**TÄRKEÄÄ:** Saat tässä asiakirjassa kuvatut parhaat tulokset määrittämällä HP TamperLockiin HP:n suosittelemat asetukset, jotka on esitetty taulukossa 4-1.

Lisäksi HP TamperLockin kotelon avauksen tunnistin aktivoituu myös tilanteessa, jossa kotelon ollessa avattuna irrotetaan kaikki virtalähteet, kuten sisäinen akku ja reaaliaikakellon nappiparisto.

**<sup>2</sup> HUOMAUTUS:** Reaaliaikakellon virranmenetys aktivoi automaattisesti HP TamperLockin kotelon avauksen tunnistimen. Tämän vuoksi HP TamperLockin kotelon avauksen tunnistin aktivoituu järjestelmissä, joita säilytetään yli kahden vuoden ajan niin, ettei niitä ole kytketty virtalähteeseen, vaikka koteloa ei olisikaan avattu.

Kun HP TamperLock havaitsee kotelon avaamisen järjestelmän ollessa käynnissä tai lepotilassa, järjestelmä sammutetaan välittömästi ja kaikki tallentamattomat tiedot menetetään. Jos valinnainen käytäntö, jonka mukaan TPM-turvapiirin tila nollataan kotelon avauksen tunnistuksen yhteydessä, on **käytössä**, BIOS nollaa TPM-turvapiirin. BIOS ei käynnistä käyttöjärjestelmää kotelon avaamisen tunnistuksen jälkeen, vaan se kehottaa paikallista käyttäjää syöttämään BIOS-järjestelmänvalvojan salasanan tai (Sure Admin -tilassa) kertaluontoisen PIN-koodin, jolla voidaan avata järjestelmän lukitus ja käynnistää se normaalisti.

HP TamperLockin tila voidaan selvittää siihen liittyvän BIOS-asetuksen kyselyllä taikka Windowsin Tapahtumienvalvonnan kautta, kun HP Notifications -ohjelmisto on asennettu.

### <span id="page-6-0"></span>**3 Toimintosarja**

HP TamperLockin toimintosarja on esitetty tässä.

- **1.** HP TamperLock tunnistaa, että kotelo on avattu.
- **2.** Jos järjestelmä on käynnissä tai lepotilassa, HP TamperLock pakottaa sammutuksen, jota ei voi peruuttaa.
- **3.** Kotelon avaustapahtuma aiheuttaa sen, että tietokonelaitteisto siirtyy lukittuun tilaan.
- **4.** Kun kotelo taas suljetaan, järjestelmä voidaan käynnistää uudelleen. Kun järjestelmä käynnistetään uudelleen, seuraavat tapahtumat toteutuvat:
	- **1.** Jos TPM-turvapiirin nollaamiskäytäntö on käytössä, BIOS nollaa TPM:n.
	- **2.** Paikallinen käyttäjä saa ilmoituksen kotelon avaamisesta.
	- **3.** BIOS-järjestelmänvalvojan kirjautumistietoja pyydetään:
		- Jos kirjautumistiedot annetaan, järjestelmä käynnistyy normaalisti.
		- Jos kirjautumistietoja ei anneta, järjestelmä ei käynnisty käyttöjärjestelmään.
- 5. Valvontalokin merkintä synkronoidaan Windowsin® tapahtumalokin kanssa, jos HP Notifications ohjelmisto on asennettu.

## <span id="page-7-0"></span>**4 Käytäntöasetukset**

HP Client Management -työkalujen avulla voit tarkastella ja määrittää HP TamperLockin käytäntöjä BIOSasetuksina. Asetuksilla ohjataan HP TamperLockin toimintojen käyttöä sekä kotelon avaamisen yhteydessä toteutettavia toimenpiteitä.

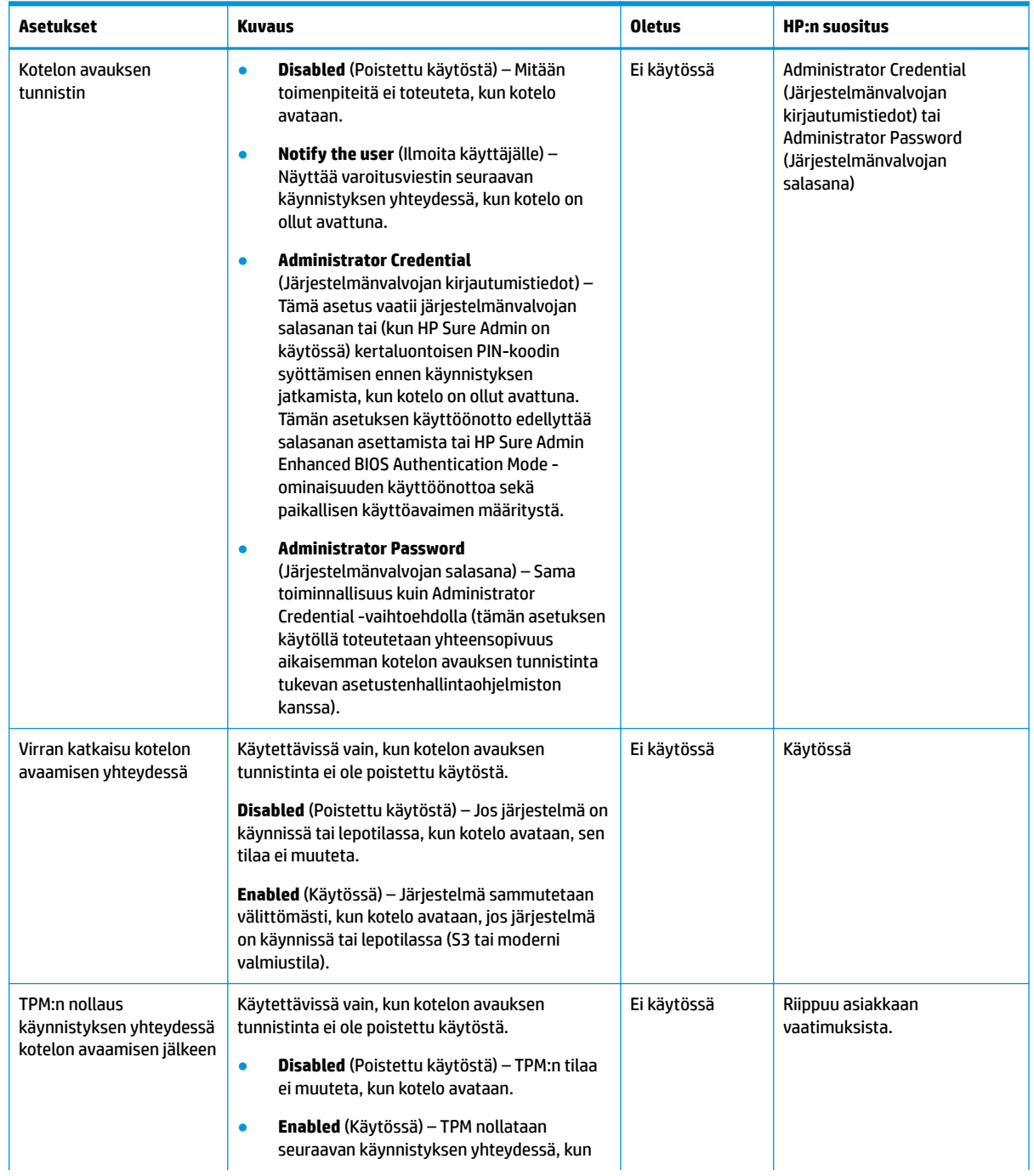

#### **Taulukko 4-1 TamperLockin käytäntöasetukset**

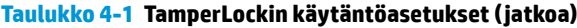

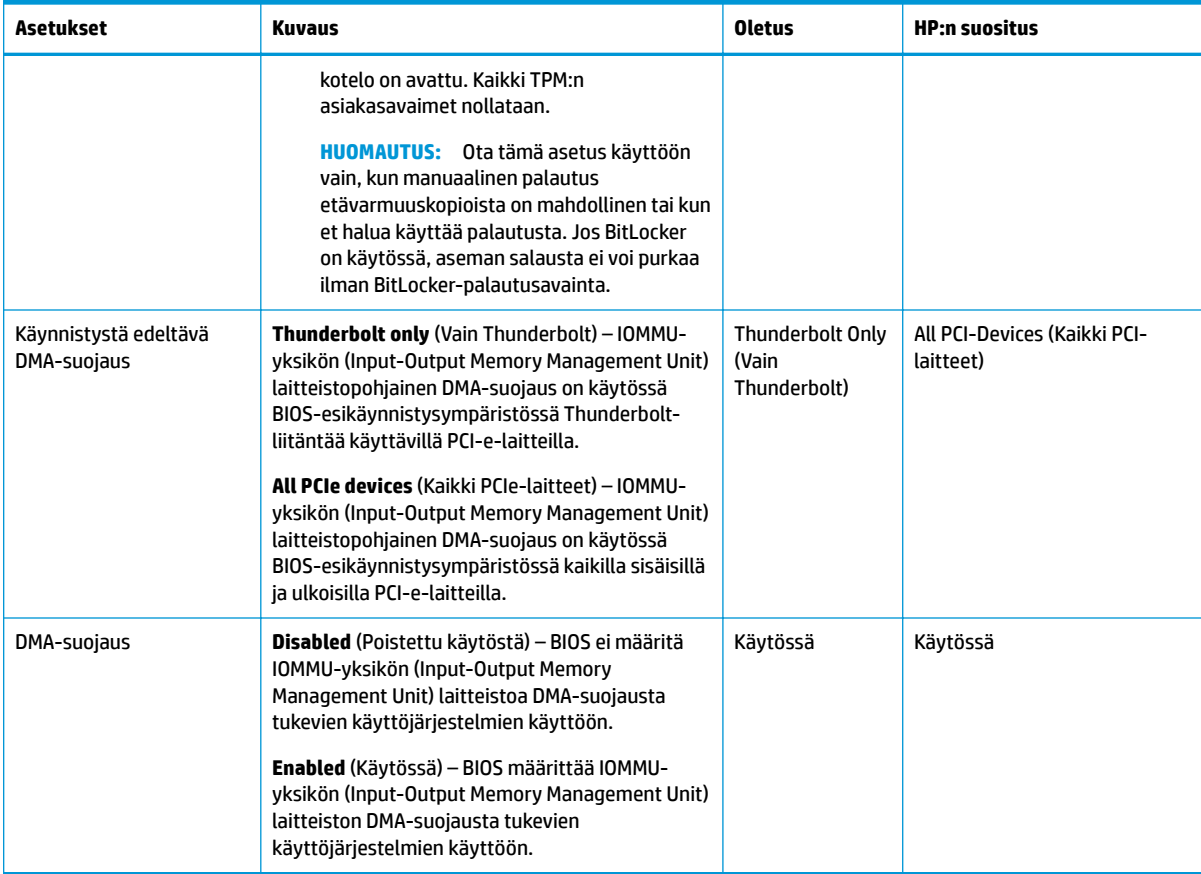

<span id="page-9-0"></span>Voit määrittää BIOS-asetuksen kyselyllä HP TamperLockin tilan käyttäen nykyisiä BIOS-asetusten hallintatyökaluja. Ainoa tapa nollata tämä asetus on antaa BIOS-järjestelmänvalvojan salasana tai BIOSjärjestelmänvalvojan kirjautumistiedot (Sure Admin -tila).

#### **Taulukko 5-1**

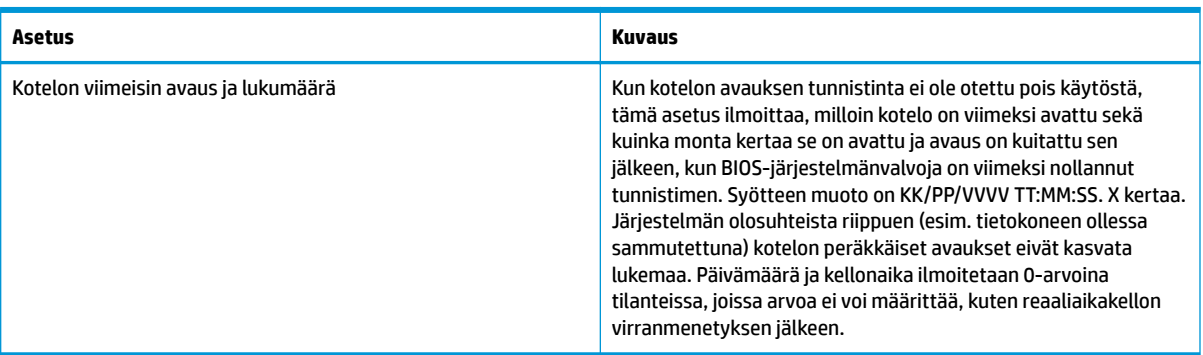

### **Tapahtumien valvontaloki**

Jos HP Notifications -ohjelmisto on asennettu, voit tarkastella seuraavia tapahtumalokeja Windowsin Tapahtumienvalvonnassa HP Sure Start -kansiossa.

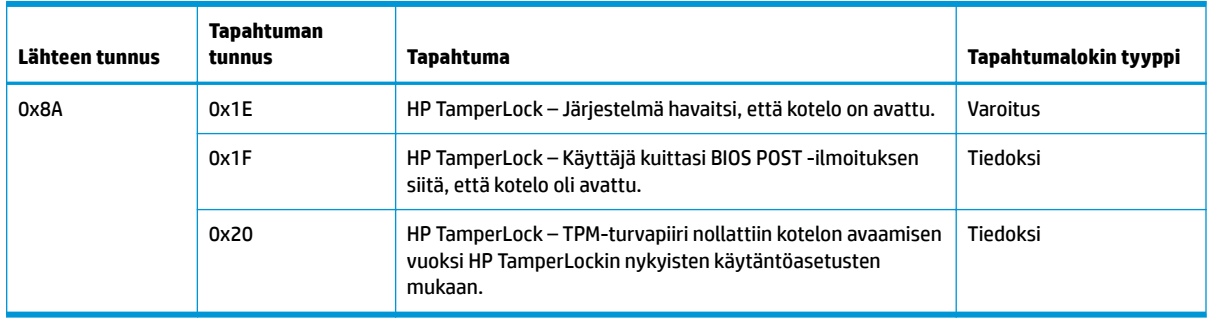

#### **Taulukko 5-2 Valvontaloki**